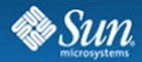

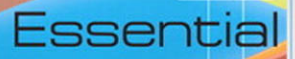

 $\Box$ 

 $I = 0$ 

Ë

#### Gail Anderson • Paul Anderson

a

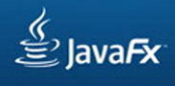

Many of the designations used by manufacturers and sellers to distinguish their products are claimed as trademarks. Where those designations appear in this book, and the publisher was aware of a trademark claim, the designations have been printed with initial capital letters or in all capitals.

Sun Microsystems, Inc. has intellectual property rights relating to implementations of the technology described in this publication. In particular, and without limitation, these intellectual property rights may include one or more U.S. patents, foreign patents, or pending applications.

Sun, Sun Microsystems, the Sun logo, J2ME, J2EE, Java Card, and all Sun and Java based trademarks and logos are trademarks or registered trademarks of Sun Microsystems, Inc., in the United States and other countries. UNIX is a registered trademark in the United States and other countries, exclusively licensed through X/Open Company, Ltd. THIS PUBLICATION IS PROVIDED "AS IS" WITHOUT WARRANTY OF ANY KIND, EITHER EXPRESS OR IMPLIED, INCLUDING, BUT NOT LIMITED TO, THE IMPLIED WARRANTIES OF MERCHANTABILITY, FITNESS FOR A PARTICULAR PURPOSE, OR NON-INFRINGEMENT. THIS PUBLICATION COULD INCLUDE TECHNICAL INACCURACIES OR TYPOGRAPHICAL ERRORS. CHANGES ARE PERIODICALLY ADDED TO THE INFORMA-TION HEREIN; THESE CHANGES WILL BE INCORPORATED IN NEW EDITIONS OF THE PUBLICATION. SUN MICROSYSTEMS, INC. MAY MAKE IMPROVEMENTS AND/OR CHANGES IN THE PRODUCT(S) AND/OR THE PROGRAM(S) DESCRIBED IN THIS PUBLICATION AT ANY TIME.

The authors and publisher have taken care in the preparation of this book, but make no expressed or implied warranty of any kind and assume no responsibility for errors or omissions. No liability is assumed for incidental or consequential damages in connection with or arising out of the use of the information or programs contained herein.

The publisher offers excellent discounts on this book when ordered in quantity for bulk purchases or special sales, which may include electronic versions and/or custom covers and content particular to your business, training goals, marketing focus, and branding interests. For more information, please contact: U.S. Corporate and Government Sales, (800) 382-3419, corpsales@pearsontechgroup.com.

For sales outside the United States please contact: International Sales, international@pearsoned.com.

A control number for this work is on file with The Library of Congress.

Copyright © 2009 Sun Microsystems, Inc. 4150 Network Circle, Santa Clara, California 95054 U.S.A. All rights reserved.

Printed in the United States of America. This publication is protected by copyright, and permission must be obtained from the publisher prior to any prohibited reproduction, storage in a retrieval system, or transmission in any form or by any means, electronic, mechanical, photocopying, recording, or likewise. For information regarding permissions, write to: Pearson Education, Inc., Rights and Contracts Department, 501 Boylston Street, Suite 900, Boston, MA 02116, Fax: (617) 671-3447.

ISBN-13: 978-0-13-704279-1 ISBN-10: 0-13-704279-5

Text printed in the United States on recycled paper at R.R. Donnelley in Crawfordsville, Indiana. First printing, May 2009

# Preface

As we complete the final edits and our printing deadline looms, we're excited and grateful to be involved with JavaFX. In February 2009, JavaFX reached the 100,000,000th download of the JavaFX runtime.<sup>1</sup> The ranks of JavaFX developers will undoubtedly grow as more developers see the flexibility and power of JavaFX. This synergy, we believe, will fuel continued development of the language and enhancements to the runtime environment.

This book is designed to get you up to speed quickly with JavaFX. JavaFX is a scripting language. It's not Java, but it's built on top of the Java runtime. You don't need experience with Java to succeed with JavaFX. Indeed, JavaFX's declarative syntax makes life easier if you *don't* think like a developer. Instead, JavaFX encourages you to think like a designer.

What does it mean to "think like a designer"? Basically, it means to visualize the structure of your application or widget and compose your scene out of simple shapes and other building blocks. In JavaFX, you compose a scene by declaring objects.

Let's take an example. Say you visualize a sky with the sun, the sea, and an island (think South Pacific). The sky is the background, reflecting the blues of a bright cloudless day (think of a linear gradient, going from "blue sky" to "azure"). The sun is a Circle, with a radial gradient consisting of yellows and oranges. The island is a quadratic curve (think of a cone-shaped volcano-type island paradise filled with a gradient of rich browns and tropical greens). And there you have your scene, as shown in Figure 1 (in a black and white approximation). $<sup>2</sup>$ </sup>

Not only can you declare visual objects with JavaFX, but you can also declare animations. Animations give your objects life. Returning to our island paradise, visualize the beginning of the day. The colors are muted as the morning light slowly gives shape to an ethereal world. The sun rises and the island takes form. The sun continues

<sup>1.</sup> Jonathan Schwartz's Blog: *JavaFX Hits 100,000,000 Milestone!* February 13, 2009. URL: [http://blogs.sun.com/jonathan/entry/javafx\\_hits\\_100\\_000\\_000](http://blogs.sun.com/jonathan/entry/javafx_hits_100_000_000)

<sup>2.</sup> You'll find widget Island Paradise with the other JavaFX examples on the authors' web site at <http://www.asgteach.com/javafx>.

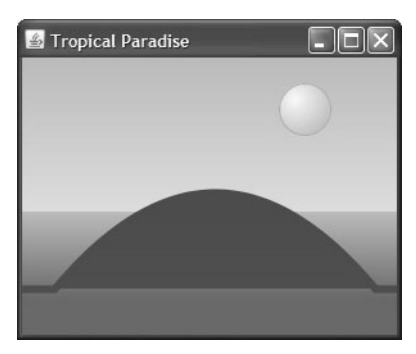

Figure 1. Visualizing an island paradise

higher in the sky and the whole world brightens. When the sun reaches its zenith, the colors of the sea and sky are saturated with "sea green," "azure," and "sky blue." But, it's a temporary brightness. The sun follows its path and eventually falls back into the sea in a glow of warm reds. The sky darkens. The sea fades. Eventually the island disappears. Everything is black. You build these behaviors with animation and a powerful JavaFX language construct called *binding*. (Binding lets you declare dependencies among objects—when a variable changes, JavaFX automatically updates all objects bound to that variable.)

JavaFX animation lets you move objects along a path (the sun rises and sets in an arc) and fade objects in and out with timelines. Our "island paradise" controls day and night with black and red rectangle "filters." These filters color the scene as night, dawn, daytime, evening, dusk, and back to night, all cycling through an accelerated Circadian clock. Animation and binding make it all work.

If you're a Java programmer, you will feel at home in JavaFX with packages and import statements, classes, things called public, and static type checking. (Don't worry about these things if you're not a Java programmer.) If you're a JavaScript programmer, you will appreciate the value of static type checking coupled with a sophisticated type inference engine in JavaFX. (Type inference eases the burden of having to specify types everywhere.) But most importantly, we hope you'll appreciate the simplicity of the JavaFX declarative style. For example, take this one-line JavaFX object "literal."

```
Circle { centerX: 200 centerY: 40 radius: 25 fill: Color.YELLOW }
```
If you think the above describes a yellow circle, then you're on your way! And, if you think perhaps it describes a yellow sun, that's even better.

#### **About the Audience**

This book is aimed at developers with some previous programming experience (in any language). We don't assume you know Java and we assume you've never written a JavaFX script before. (The term *script* in this book refers to both the programs you write and the individual files that contain these programs.)

We hope to show you how to use JavaFX effectively. There is a diversity to JavaFX: you can use it to build games, create effective web-service-based widgets, or build snazzy front-ends to your desktop applications. You can use Swing-based components, "native" JavaFX components, or roll your own. You can collaborate with designers and import images and other assets to incorporate into your scene graph. Our aim is to expose some of this diversity so that you can forge ahead with your own successful JavaFX projects.

#### **How to Use This Book**

Chapter 1 gets you started with JavaFX. We show you how to download JavaFX and begin building projects with the NetBeans IDE. (We use NetBeans to build our examples, but you can also use Eclipse.)

Chapter 2 gives you a broad overview of JavaFX. It takes you through an example (a Guitar Tuner), pointing out how things are done with JavaFX. If you want to get a "feel" for the language, this chapter introduces you to many trademark JavaFX features.

Chapter 3 through Chapter 5 are "reference-oriented" chapters. Chapter 3 describes the JavaFX language, Chapter 4 describes graphical objects, and Chapter 5 discusses user interface components. These chapters are organized with small examples to help you find information quickly (how do I bind an object or generate a sequence with a for loop?). The language chapter covers everything from JavaFX built-in types to mixin inheritance. Graphical objects are the basic JavaFX shapes you use to build scene graphs and layout objects (islands in the sun, for example). The components chapter shows you the JavaFX Swing components and the JavaFX "native" UI components. We also show you how to build custom UI components in a more advanced section.

Chapter 6 shows you how to design and structure a JavaFX application. It introduces a building-block approach with a nod towards object oriented design principles.

Chapter 7 is all about JavaFX animation and timelines. JavaFX animation is both powerful and flexible. Transitions are "pre-packaged high-level" animations that help build straightforward motions quickly, such as fade-ins and fade-outs, scaling, and moving.

Chapter 8 discusses viewing and manipulating images. One example shows you how to design an animated photo carousel.

Chapter 9 covers web services. JavaFX provides two important utility classes that make it easier to work with web services. An HttpRequest class handles asynchronous web requests and a PullParser class simplifies processing the response data. We take you through several Flickr-based web service API calls.

Chapter 10 discusses the JavaFX mobile environment and explores the differences between desktop JavaFX and the JavaFX mobile runtime. We discuss guidelines for targeting mobile devices and how to make an application mobile-friendly.

#### **About the Examples**

You can download the source code for all book examples from the authors' web site at

```
http://www.asgteach.com/javafx
```
In addition, example applications are deployed so you can try them out.

#### **Notational Conventions**

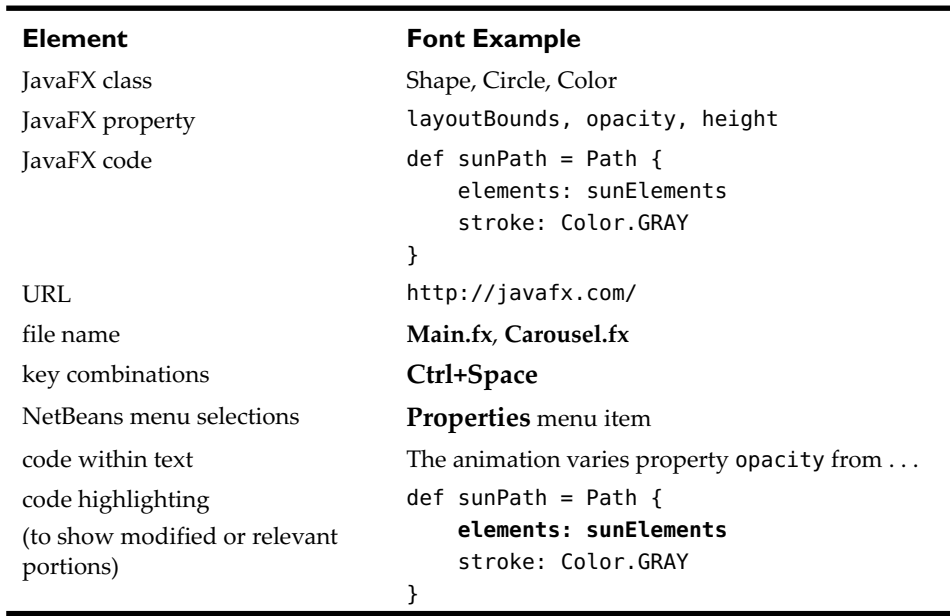

We've applied a rather light hand with font conventions in an attempt to keep the page uncluttered. Here are the conventions we follow.

# 2 A Taste of JavaFX

As the preface hints, JavaFX has a combination of features that makes it unique. This chapter gives you a taste of the language and some of these features. Our goal is to choose a representative example so you get a feel for the kinds of programs possible with JavaFX. The example (a guitar tuner) illustrates language constructs while keeping the discussion concrete. We'll veer away from the example at times to illustrate additional JavaFX features that are relevant. While this overview is in no way complete (remember, it's just a taste), we hope to entice you to explore JavaFX further.

The source code for GuitarTuner appears at the end of the chapter (see "Source Code for Project GuitarTuner" on page 36). To keep the text flowing, we'll show snippets from this application throughout the overview.

#### **What You Will Learn**

- **•** What makes JavaFX unique as a scripting language
- **•** All about object literals and declarative constructs
- **•** Introducing the JavaFX scene graph
- **•** Declaring variables, properties, and objects
- **•** Initializing objects and object properties
- **•** Basics in container coordinate space and layout
- **•** Creating a custom node
- **•** Manipulating objects with color, effects, and gradients
- **•** Getting things done with binding, event handlers, and animation

## 2.1 Introducing JavaFX

What is JavaFX? JavaFX is a scripting language with static typing. You can call a Java API as needed from JavaFX and create new object types with classes, but JavaFX also provides an easy declarative syntax. (Declarative means you say what you want and

the system figures out how to do it for you.) JavaFX provides properties for manipulating objects within a 2D coordinate system, specifying fill and pen stroke colors, and creating special effects. You can create shapes and lines, manipulate images, play videos and sounds, and define animations.

Let's begin exploring JavaFX by introducing the basics. Our introduction begins with project GuitarTuner where you'll see the main structure of a JavaFX program. Then, you'll explore a few JavaFX language constructs and see how to improve the appearance of your applications. Finally, you'll see how to make applications do things.

**JavaFX in a Nutshell**

*JavaFX is statically typed, meaning program data types are known at compile time. JavaFX also uses type inference. This means you don't have to declare the type of every variable because JavaFX can generally figure it out for you. This gives JavaFX the efficiency of a statically typed language combined with the ease of a declarative language.*

### 2.2 Project GuitarTuner

Project GuitarTuner helps you tune your guitar. It displays a visual guitar fret board with six strings. The letter (note) corresponding to the guitar string appears next to the fret board. When you click a string with the mouse, you'll hear a synthesized guitar note for the selected string as it vibrates visually. Project GuitarTuner uses the Java javax.sound.midi API to generate the sounds. Figure 2.1 shows this application running when the A string is vibrating. The corresponding JavaFX graphical objects are labeled.

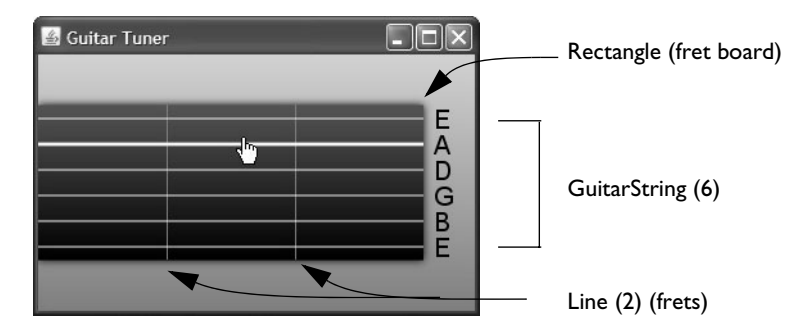

Figure 2.1 JavaFX application GuitarTuner

#### **The Scene Graph Metaphor**

JavaFX programs with a graphical user interface define a *stage* and a *scene* within that stage. The stage represents the top level container for all JavaFX objects; that is, the content area for an applet or the frame for a widget. The central metaphor in JavaFX for specifying graphics and user interaction is a *scene graph.* A scene defines a hierarchical node structure that contains all the scene's components. *Nodes* are represented by graphical objects, such as geometric shapes (Circle, Rectangle), text, UI controls, image viewers, video viewers, and user-created objects (such as GuitarString in our example). Nodes can also be containers that in turn hold more nodes, letting you group nodes together in hierarchical structures. (For example, Group is a general-purpose container node, HBox provides horizontal layout alignment, and VBox provides vertical layout alignment.) The scene graph is this hierarchical node structure.

Figure 2.2 shows the scene graph for project GuitarTuner. Compare the visual graphical elements in Figure 2.1 with the scene graph depicted in Figure 2.2.

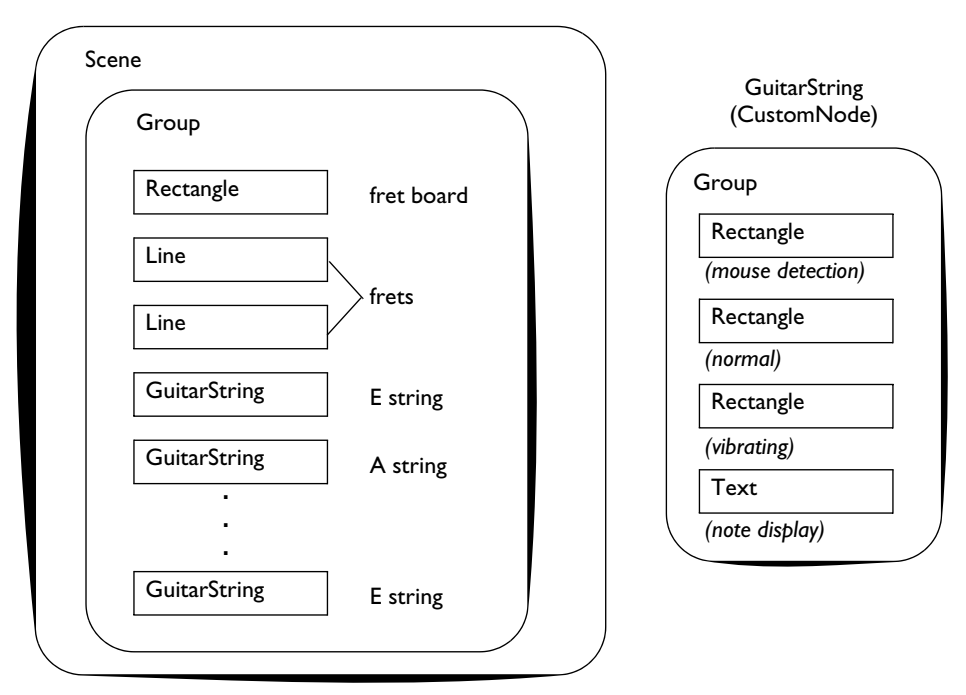

Figure 2.2 Nested Scene Graph for GuitarTuner

In general, to construct a JavaFX application, you build the scene graph, specifying the look and behavior of all its nodes. Then, your application just "runs." Some applications need input to go—user actions that activate animations or affect component

properties. Other applications just run on their own. (Building the scene graph is analogous to winding up a toy. When you're done, the application just runs.)

#### **JavaFX Scene Graph**

*The power of the scene graph is that, not only do you capture the entire structure of your application in a data structure, but you can change the display simply by modifying properties of the objects in the scene graph. (For example, if you change a node's* visible *property to* false*, that node, and any nodes it contains, disappears. If you change a node's location, it moves.)*

Within the scene graph for project GuitarTuner, you see the Scene at the top level, which contains a Group. Within the Group there is a Rectangle for the fret board (the guitar neck), two Line nodes representing frets, and six GuitarStrings. Each Guitar-String is in turn its own Group consisting of three Rectangles and a Text node. Nodes that contain other nodes (such as Scene and Group) include a content property that holds subnodes. The hierarchical nature of the scene graph means that all nodes at the same level share the same coordinate space. You therefore build node structures (such as GuitarString) that use a relative coordinate system. You'll see shortly why this is useful.

#### **Think Like A Designer**

*JavaFX encourages you to think like a designer. As a first step, visualize the structure of your application or widget and compose your scene out of simple shapes and other building blocks.*

The order of nodes within a parent container affects their rendering. That is, the first node in the container is "drawn" first. The final node is "drawn" last and is on top of the view. Nodes (depending on their placement within the coordinate system) may visually block or "clip" previously drawn nodes. In GuitarTuner, the nodes must be in a specific order. You draw the fret board first, then the frets, and finally the guitar strings, which appear on top.

Changing the relative order of nodes in a container is easy. The toFront () function brings a node to the front (top) and the toBack() function sends a node to the back (bottom).

#### **Hierarchical Scene Graph**

Figure 2.3 also shows a scene graph of project GuitarTuner. Figure 2.2 and Figure 2.3 depict the same structure, but Figure 2.3 shows the hierarchical relationship among the nodes in the scene using a graphical tree view. Nodes at the same level share the same coordinate space. For example, the three Rectangles and Text nodes in the GuitarString share the same coordinate system.

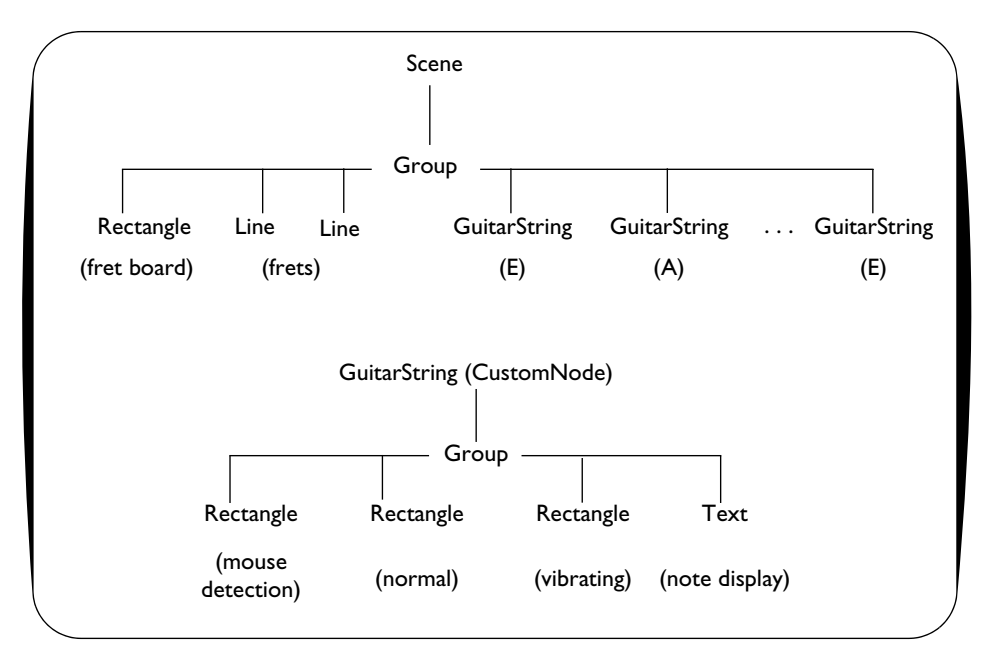

Figure 2.3 Scene Node Graph for project GuitarTuner

## 2.3 JavaFX Program Structure

JavaFX program structure is simple. For programmers who are used to traditionally compiled programs, programming in JavaFX will feel different. With static typing, JavaFX gives you feedback at compile time when you use types incorrectly. This greatly enhances your ability to write correct code. Furthermore, with the NetBeans IDE, you can access JavaDocs for all JavaFX types (classes) and dynamically query these class properties and functions, essentially getting feedback at edit time.

Let's see how the Stage and Scene form the JavaFX program structure.

#### **Stage and Scene**

The Stage is the top-level container and contains the Scene. The Scene, in turn, holds nodes that make up the scene graph. Every JavaFX program that has graphical objects declares a Stage object.

Here is a top-level implementation of the scene graph for GuitarTuner from Figure 2.2 (or Figure 2.3). (We'll look at GuitarString's node graph shortly.)

```
// Stage and Scene Graph
Stage {
  title: "Guitar Tuner" 
  Scene {
      // content is sequence of SceneGraph nodes
      content: [
         Group {
            content: [
               Rectangle { ... }
               Line { ... }
               Line { ... }
               GuitarString { ... }
               GuitarString { ... }
               GuitarString { ... }
               GuitarString { ... }
               GuitarString { ... }
               GuitarString { ... }
            \mathbf{I}} // Group
      ]
  } // Scene
} // Stage
```
#### **Object Literals**

The Stage and Scene objects are instantiated with object literal expressions, or *object literals*. Object literals provide a declarative style of programming. Intuitively, declarative means "tell me what you want, not how to do it." As you will see, the real declarative part of JavaFX is *binding*. We show why this is so powerful later in the chapter.

Object literals require an object (or class) type (such as Stage or Scene) followed by curly braces { }. Any properties you need to initialize appear inside the braces. (Stage has a title property and Scene and Group both have content properties.) Each property has a name, followed by a colon : and an initial value for the property. You separate properties with commas, line breaks, or white space. Here, for example is an object literal that initializes a Rectangle (properties x and y designate the upper-left corner origin).

```
Rectangle { x: 10, y: 20, height: 15, width: 150 }
```
The above Stage, Scene, and Group objects are defined with object literals. Note that the Scene object nests inside the Stage object. Likewise, a Group nests inside the Scene. Square brackets [ ] define a sequence of items for the content property in a Scene or Group. Here, the Scene object's content property is a sequence of all of the top-level nodes of the Scene. In the GuitarTuner application, this is a Group node (see Figure 2.2 or Figure 2.3). The Group node likewise includes a content property with all of its subnodes (Rectangles, Lines, and a custom GuitarString). How you nest these nodes determines the structure of the scene graph.

Here's the top-level implementation for GuitarString from its scene graph in Figure 2.2 (and Figure 2.3).

```
// GuitarString - defined as custom class
Group {
   content: [
      Rectangle { ... }
      Rectangle { ... }
      Rectangle { ... }
      Text { ... }
   ]
} // Group
```
The GuitarString consists of a Group node whose content property defines a sequence containing three rectangles and a Text object. You'll see how this fits into the Guitar-Tuner application later on.

## 2.4 Key JavaFX Features

GuitarTuner is a fairly typical JavaFX example application. It has a graphical representation and responds to user input by changing some of its visual properties (as well as producing guitar sounds). Let's look at some of the key JavaFX features it uses to give you a broad look at the language.

#### **Signature JavaFX Features**

*Included in any list of key JavaFX features are binding, node event handlers, and animation. We discuss each of these important constructs in their own section (see "Doing Things" on page 31).*

#### **Type Inference**

JavaFX provides def for read-only variables and var for modifiable variables.

```
def numberFrets = 2; // read-only Integer
var x = 27.5; // variable Number
var y: Number; \frac{1}{2} // default value is 0.0
var s: String; \frac{1}{2} default value is ""
```
The compiler *infers types* from the values you assign to variables. Read-only number-Frets has inferred type Integer; variable x has inferred type Number (Float). This means you don't have to specify types everywhere (and the compiler tells you when a type is required.)

#### **Strings**

JavaFX supports dynamic string building. Curly braces { } within a String expression evaluate to the contents of the enclosed variable. You can build Strings by concatenating these String expressions and String literals. For example, the following snippet prints "Greetings, John Doe!".

```
def s1 = "John Doe";
println("Greetings, {s1}!"); // Greetings, John Doe!
```
#### **Shapes**

JavaFX has numerous shapes that help you create scene graph nodes. There are shapes for creating lines (Line, CubicCurve, QuadCurve, PolyLine, Path) and shapes for creating geometric figures (Arc, Circle, Ellipse, Rectangle, Polygon). The Guitar-Tuner application uses only Rectangle and Line, but you'll see other shape examples throughout this book.

Let's look at shapes Rectangle and Circle. They are both standard JavaFX shapes that extend class Shape (in package javafx.scene.shape). You define a Circle by specifying values for its radius, centerX, and centerY properties. With Rectangle, you specify values for properties height, width, x, and y.

Shapes share several properties in common, including properties fill (type Paint to fill the interior of the shape), stroke (type Paint to provide the outline of the shape), and strokeWidth (an Integer for the width of the outline).

Here, for example, is a Circle with its center at point (50,50), radius 30, and color Color.RED.

```
Circle {
   radius: 30
   centerX: 50 
   centerY: 50
   fill: Color.RED
}
```
Here is a Rectangle with its top left corner at point (30, 100), height 30, width 80, and color Color.BLUE.

```
Rectangle {
   x: 30, y: 100
   height: 30, width: 80
   fill: Color.BLUE
}
```
All shapes are also Nodes (javafx.scene.Node). Node is an all-important class that provides local geometry for node elements, properties to specify transformations

(such as translation, rotation, scaling, or shearing), and properties to specify functions for mouse and key events. Nodes also have properties that let you assign CSS styles to specify rendering.<sup>1</sup> We discuss graphical objects in detail in Chapter 4.

#### **Sequences**

Sequences let you define a collection of objects that you can access sequentially. You must declare the type of object a sequence will hold or provide values so that its type can be inferred. For example, the following statements define sequence variables of GuitarString and Rectangle objects.

```
var quitarStrings: GuitarString[];
var rectangleSequence: Rectangle[];
```
These statements create read-only sequences with def. Here, sequence noteValues has an inferred type of Integer[]; sequence guitarNotes has an inferred type of String[].

```
def noteValues = [ 40,45,50,55,59,64 ];
def guitarNotes = [ "E","A","D","G","B","E" ];
```
Sequences have specialized operators and syntax. You will use sequences in JavaFX whenever you need to keep track of multiple items of the same object type. The GuitarTuner application uses a sequence with a for loop to build multiple Line objects (the frets) and GuitarString objects.

```
// Build Frets
for (i in [0..<numberFrets])
   Line { . . . }
// Build Strings
for (i in [0..<numberStrings])
   GuitarString { . . . }
```
The notation  $[0, \infty]$  is a sequence literal and defines a range of numbers from 0 to n-1, inclusive.

You can declare and populate sequences easily. The following *declarative approach* inserts Rectangles into a sequence called rectangleSequence, stacking six Rectangles vertically.

```
def rectangleSequence = for (i \text{ in } [0..5])Rectangle {
```
<sup>1.</sup> Cascading Style Sheets (CSS) help style web pages and let designers give a uniform look and feel throughout an application, widget, or entire web site. You can use CSS to similarly style JavaFX nodes. (See "Cascading Style Sheets (CSS)" on page 148 for details on applying styles to JavaFX nodes.)

```
x: 20
y: i * 30
height: 20
width: 40
```
You can also insert number values or objects into an existing sequence using the insert operator. The following *imperative approach* inserts the six Rectangles into a sequence called varRectangleSequence.

```
var varRectangleSequence: Rectangle[];
for (i in [0..5])
   insert Rectangle {
      x: 20
      y: i * 30
      height: 20
      width: 40
   } into varRectangleSequence;
```
#### **JavaFX Tip**

}

*The declarative approach with* rectangleSequence *is always preferred (if possible). By using*  def *rather than* var *and declaring sequences rather than inserting objects into them, type inference will more likely help you and the compiler can optimize the code more effectively.*

You'll see more uses of sequence types throughout this book.

#### **Calling Java APIs**

You can call any Java API method in JavaFX programs without having to do anything special. The GuitarString node "plays a note" by calling function noteOn found in Java class SingleNote. Here is GuitarString function playNote which invokes SingleNote member function noteOn.

```
function playNote(): Void {
  synthNote.noteOn(note); // nothing special to call Java methods
  vibrateOn();
}
```
Class SingleNote uses the Java javax.sound.midi package to generate a synthesized note with a certain value (60 is "middle C"). Java class SingleNote is part of project GuitarTuner.

#### **Extending CustomNode**

JavaFX offers developers such object-oriented features as user-defined classes, overriding virtual functions, and abstract base classes (there is also "mixin" inheritance). GuitarTuner uses a class hierarchy with subclass GuitarString inheriting from a JavaFX class called CustomNode, as shown in Figure 2.4.

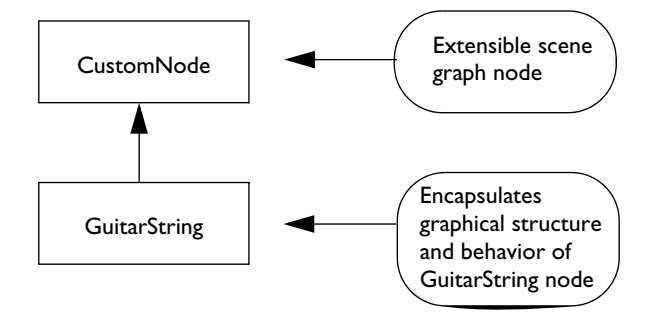

Figure 2.4 GuitarString Class Hierarchy

This approach lets you build your own graphical objects. In order for a custom object to fit seamlessly into a JavaFX scene graph, you base its behavior on a special class provided by JavaFX, *CustomNode*. Class CustomNode is a scene graph node (a type of Node, discussed earlier) that lets you specify new classes that *extend* from it. Just like Java, "extends" is the JavaFX language construct that creates an inheritance relationship. Here, GuitarString extends (*inherits from*) CustomNode. You then supply the additional structure and behavior you need for GuitarString objects and override any functions required by CustomNode. JavaFX class constructs are discussed in more detail in Chapter 3 (see "Classes and Objects" on page 67).

Here is some of the code from GuitarTuner's GuitarString class. The create function returns a Node defining the Group scene graph for GuitarString. (This scene graph matches the node structure in Figure 2.2 on page 15 and Figure 2.3 on page 17. Listing 2.2 on page 38 shows the create function in more detail.)

```
public class GuitarString extends CustomNode {
  // properties, variables, functions
   . . . 
  protected override function create(): Node {
      return Group {
         content: [
            Rectangle { ... }
            Rectangle { ... }
            Rectangle { ... }
            Text { ... }
         ]
      } // Group
   }
} // GuitarString
```
#### **Geometry System**

In JavaFX, nodes are positioned on a two-dimensional coordinate system with the origin at the upper-left corner. Values for x increase horizontally from left to right and y values increase vertically from top to bottom. The coordinate system is always relative to the parent container.

#### **Layout/Groups**

Layout components specify how you want objects drawn relative to other objects. For example, layout component HBox (horizontal box) evenly spaces its subnodes in a single row. Layout component VBox (vertical box) evenly spaces its subnodes in a single column. Other layout choices are Flow, Tile, and Stack (see "Layout Components" on page 119). You can nest layout components as needed.

Grouping nodes into a single entity makes it straightforward to control event handling, animation, group-level properties, and layout for the group as a whole. Each group (or layout node) defines a coordinate system that is used by all of its children. In GuitarTuner, the top level node in the scene graph is a Group which is centered vertically within the scene. The subnodes are all drawn relative to the origin (0,0) within the top-level Group. Centering the Group, therefore, centers its contents as a whole.

#### **Benefits of Relative Coordinate Space**

*Nodes with the same parent share the same relative coordinate space. This keeps any coordinate space calculations for subnodes separate from layout issues of the parent container. Then, when you move the parent, everything under it moves, keeping relative positions intact.* 

#### **JavaFX Script Artifacts**

Defining the Stage and Scene are central to most JavaFX applications. However, JavaFX scripts can also contain package declarations, import statements, class declarations, functions, variable declarations, statements, and object literal expressions. You've already seen how object literal expressions can initialize nodes in a scene graph. Let's discuss briefly how you can use these other artifacts.

Since JavaFX is statically typed, you must use either import statements or declare all types that are not built-in. You'll typically define a package and then specify import statements. (We discuss working with packages in Chapter 3. See "Script Files and Packages" on page 86.) Here is the package declaration and import statements for GuitarTuner.

```
package guitartuner;
import javafx.scene.effect.DropShadow;
```

```
import javafx.scene.paint.Color;
import javafx.scene.paint.LinearGradient;
   . . . more import statements . . .
import javafx.stage.Stage;
import noteplayer.SingleNote;
```
If you're using NetBeans, the IDE can generate import statements for you (type **Ctrl+Shift+I** in the editor window).

You'll need script-level variables to store data and read-only variables (def) for values that don't change. In GuitarTuner, we define several read-only variables that help build the guitar strings and a variable (singleNote) that communicates with the Java midi API. Note that noteValues and guitarNotes are def sequence types.

```
def noteValues = [ 40,45,50,55,59,64 ];
def guitarNotes = [ "E","A","D","G","B","E" ];
def numberFrets = 2;
def numberStrings = 6;
var singleNote = SingleNote { };
```
When you declare a Stage, you define the nested nodes in the scene graph. Instead of declaring nodes only as object literal expressions, it's also possible to assign these object literals to variables. This lets you refer to them later in your code. (For example, the Scene object literal and the Group object literal are assigned to variables in order to compute the offset for centering the group vertically in the scene.)

```
var scene: Scene;
var group: Group;
scene: scene = Scene \{ \ldots \}group = Group { ... }
```
You may also need to execute JavaFX script statements or define utility functions. Here's how GuitarTuner makes the SingleNote object emit a "guitar" sound.

```
singleNote.setInstrument(27); // "Clean Guitar"
```
Once you set up the Stage and scene graph for an application, it's ready to ready to run.<sup>2</sup> In GuitarTuner, the application waits for the user to pluck (click) a guitar string.

<sup>2.</sup> Java developers may wonder where function main() is. As it turns out, the JavaFX compiler generates a main() for you, but from a developer's view, you have just a script file.

## 2.5 Making Things Look Good

Using JavaFX features that enhance the appearance of graphical objects will help your application look professionally designed. Here are some simple additions you can apply.

#### **Gradients**

Gradients lend a depth to surfaces and backgrounds by gradually varying the color of the object's fill property. In general, use linear gradients with rectangular shapes and radial gradients with circles and ovals. In GuitarTuner, the background is a linear gradient that transitions from Color.LIGHTGRAY (at the top) to the darker Color.GRAY (at the bottom) as shown in Figure 2.5. The guitar fret board also uses a linear gradient.

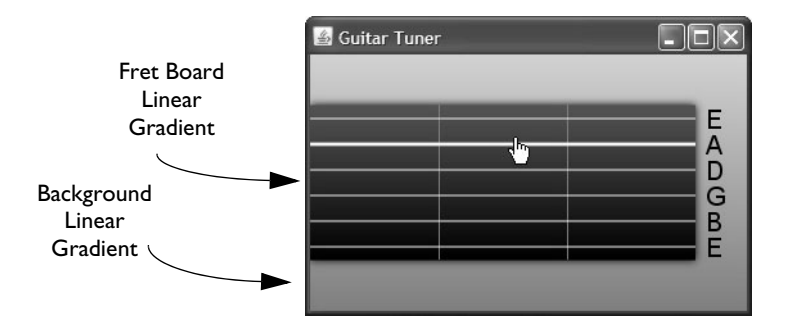

Figure 2.5 Gradients in the GuitarTuner Application

Here is the LinearGradient for the background scene in GuitarTuner, defined for property fill. Note that specifying gradients is declarative; you identify the look you want and the system figures out how to achieve it, independent of screen resolution, color depth, etc.

```
fill: LinearGradient {
      startX: 0.0
      startY: 0.0
      endX: 0.0
      endY: 1.0
      proportional: true
      stops: [
            Stop {
               offset: 0.0
               color: Color.LIGHTGRAY 
            },
            Stop {
               offset: 1.0
```

```
color: Color.GRAY 
      }
]
```
}

The background gradient changes color along the y axis and the color is constant along the x axis (properties startX and endX are the same). Property stops is a sequence of Stop objects containing an offset and a color. The offset is a value between 0 and 1 inclusive; each succeeding offset must have a higher value than the preceding one.

Property proportional indicates whether start and end values are proportional (defined between [0..1] if true) or absolute (absolute coordinates if false).

Radial gradients work well for circular shapes, as shown in Figure 2.6. Here you see three Circle shapes, all with radial gradients. The first circle defines a gradient with its center in the lower left quadrant (centerX is 0.25 and centerY is 0.75). The second circle's gradient is centered (centerX and centerY are both 0.5), and the third circle's gradient appears in the upper right quadrant (centerX is 0.75 and centerY is 0.25).

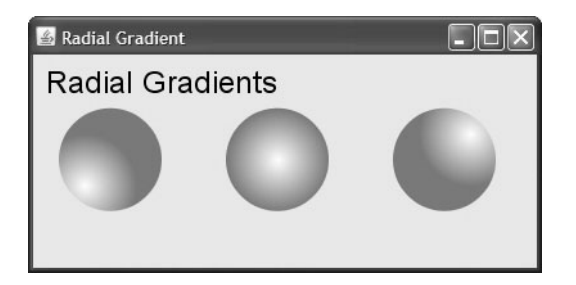

Figure 2.6 Radial Gradients work well with circular shapes

Here is the radial gradient for the middle circle.

```
fill: RadialGradient {
   centerX: 0.5 // x center of gradient<br>centerY: 0.5 // y center of gradient
                       // y center of gradient
   radius: 0.5 // radius of gradient
   stops: [
       Stop {
          offset: 0
          color: Color.WHITE 
       },
       Stop {
          offset: 1
```

```
color: Color.DODGERBLUE
      }
   ]
}
```
Note that the gradient is half the size of the circle (radius is 0.5). Making the gradient less than the full size lets the last stop color appear more prominent (the dark color predominates).

#### **Color**

You specify a shape's color with property fill. JavaFX has many predefined colors ranging alphabetically from Color.ALICEBLUE to Color.YELLOWGREEN. (In the NetBeans IDE, press **Ctrl+Space** when the cursor is after the dot in Color to see a complete list, as shown in Figure 2.7.)

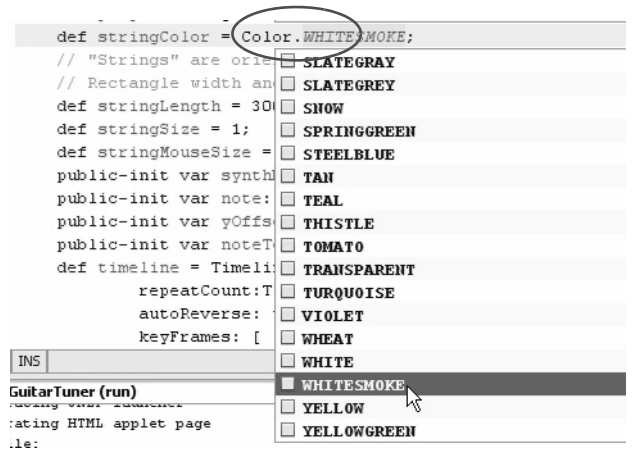

Figure 2.7 Explore color choices with the NetBeans IDE

You can also specify arbitrary colors with Color.rgb (each RGB value ranges from 0 to 255), Color.color (each RGB value ranges from 0 to 1), and Color.web (a String corresponding to the traditional hexadecimal-based triad). An optional final argument sets the opacity, where 1 is fully opaque and 0 is fully translucent. You can also make a shape transparent by setting its fill property to Color.TRANSPARENT.

Here are several examples of color settings. Each example sets the opacity to .5, which allows some of the background color to show through.

```
def c1 = Color.rqb(10, 255, 15, .5); // bright lime green
def c2 = Color.color(0.5, 0.1, 0.1, .5); // dark red
def c3 = Color.web("#546270", .5); // dark blue-gray
```
Numeric-based color values (rather than hexadecimal strings or predefined colors) let you write functions and animations that numerically manipulate gradients, colors, or opacity. For example, the following fill property gets its Color.rgb values from a for loop's changing value i. The loop produces three different shades of green, depending on the value of i.

```
def rectangleSequence = for (i \text{ in } [0..2])Rectangle {
      x: 60 * i
      y: 50
      height: 50
      width: 40
      fill: Color.rgb(10 + (i*50), 100 + (i*40), i*50)
   }
```
Figure 2.8 shows the resulting set of rectangles with different fill values.

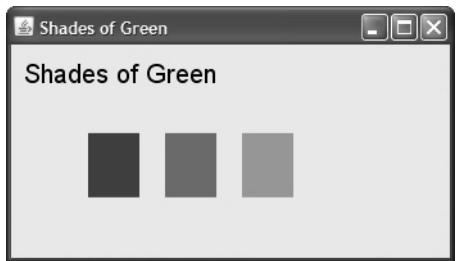

Figure 2.8 Manipulating numeric-based Color values

#### **Rectangles with Arcs**

You can soften the corners of Rectangles by specifying properties arcWidth and arcHeight, as shown in Figure 2.9. The first Rectangle has regular, square corners. The second Rectangle sets arcHeight and arcWidth to 15, and the third one uses value 30 for both. Here's the object literal for the third Rectangle.

```
Rectangle {
   x: 180
   y: 0
   height: 70
   width: 60
   arcHeight: 30
   arcWidth: 30
   fill: LinearGradient { . . . }
}
```
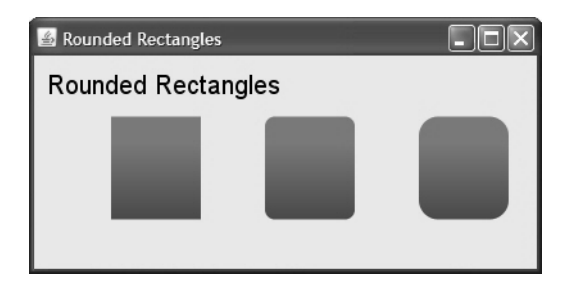

Figure 2.9 Soften Rectangles with rounded corners

#### **DropShadows**

One of the many effects you can specify is DropShadow (effects are declarative). Effect DropShadow applies a shadow to its node, giving the node a three-dimensional look. In project GuitarTuner, the fret board (guitar neck) uses a default drop shadow, as follows.

effect: DropShadow { }

The default object literal provides a drop shadow with these values.

```
effect: DropShadow {
   offsetX: 0.0
   offsetY: 0.0
   radius: 10.0
   color: Color.BLACK
   spread: 0.0
}
```
You can manipulate the location of the shadow by changing offsetX and offsetY. Negative values for offsetY set the shadow above the object and negative values for offsetX set the shadow to the left. Positive values for offsetX and offsetY place the shadow to the right and below, respectively. You can also change a shadow's size (radius), color, and spread (how "sharp" the shadow appears). A spread value of 1 means the shadow is sharply delineated. A value of 0 provides a "fuzzy" appearance. Figure 2.10 shows three rectangles with drop shadows that fall below and to the right of the rectangles, using these offsets.

```
effect: DropShadow {
   // shadow appears below and to the right of object
   offsetX: 5.0
   offsetY: 5.0
}
```
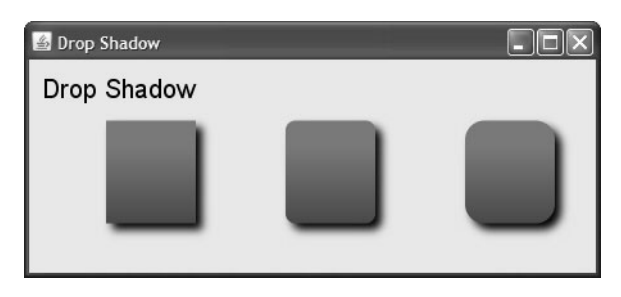

Figure 2.10 Drop shadows provide a three-dimensional effect

## 2.6 Doing Things

JavaFX has three main constructs for doing things: binding, node properties that define event handlers, and animation. Together, these constructs provide powerful yet elegant solutions for modifying scene graphs based on user input or other events. Let's see how GuitarTuner uses these constructs to get its tasks done.

#### **Binding**

Binding in JavaFX is a powerful technique and a concise alternative to specifying traditional callback event handlers. Basically, binding lets you make a property or variable depend on the value of an expression. When you update any of the "bound to" objects in the expression, the dependent object automatically changes. Suppose, for example, we bind area to height and width, as follows.

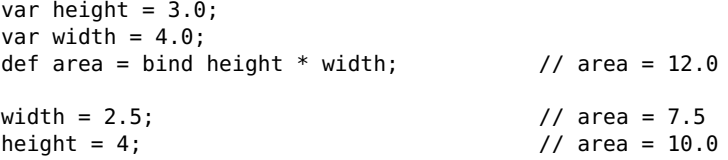

When either height or width changes, so does area. Once you bind a property (or variable), you can't update it directly. For example, you get a compile-time error if you try to directly update area.

area = 5; // compile time error

If you make area a var and provide a binding expression, you'll get a runtime error if you try to update it directly.

In GuitarTuner, the vibrating string changes both its location (property translateY) and its thickness (property height) at run time to give the appearance of vibration. These properties are bound to other values that control how a guitar string node changes.

```
var vibrateH: Number;
var vibrateY: Number;
Rectangle {
  x: 0.0
  y: yOffset
  width: stringLength
  height: bind vibrateH // change height when vibrateH changes
  fill: stringColor
  visible: false
  translateY: bind vibrateY // change translateY when vibrateY changes
}
```
GuitarTuner also uses bind to keep the fret board centered vertically by binding property layoutY in the top level group.

```
qroup = Group \{layoutY: bind (scene.height - group.layoutBounds.height) /
               2 - group.layoutBounds.minY
   . . .
}
```
Node property layoutBounds provides bounds information for its contents. If a user resizes the window, the top level group is automatically centered vertically on the screen. Binding helps reduce event processing code because (here, for example) you don't have to write an event handler to detect a change in the window size.

**Binding is Good**

*Binding is good for many things. For example, you can change the appearance of a node based on changes to the program's state. You can make a component visible or hidden. You can also use binding to declaratively specify layout constraints. Not only does binding produce less code, but the code is less error-prone, easier to maintain, and often easier for the compiler to optimize.*

#### **Mouse Events**

JavaFX nodes have properties for handling mouse and key events. These properties are set to callback functions that the system invokes when an event triggers. In Guitar-Tuner, the "mouse detection" rectangle has the following event handler to detect a mouse click event.

```
onMouseClicked: function(evt: MouseEvent): Void {
   if (evt.button == MouseButton.PRIMARY) {
     // play and vibrate selected "string"
  }
}
```
The if statement checks for a click of the primary mouse button (generally the left mouse button is primary) before processing the event. The event handler function (shown in the next section) plays the note and vibrates the string.

#### **Animations**

JavaFX specializes in animations. (In fact, we dedicate an entire chapter to animation. See Chapter 7 beginning on page 205.) You define animations with timelines and then invoke Timeline functions play or playFromStart (there are also functions pause and stop). Timelines consist of a sequence of key frame objects that define a frame at a specific time offset within the timeline. (Key frames are declarative. You say "this is the state of the scene at this key time" and let the system figure out how to render the affected objects.) Within each key frame, you specify values, an action, or both. Traditionally, people think of animations as a way to move objects. While this is true, you'll see that JavaFX lets you animate any writable object property. You could, for instance, use animation to fade, rotate, resize, or even brighten an image.

Figure 2.11 shows a snapshot of a program with simple animation. It moves a circle back and forth across its container.

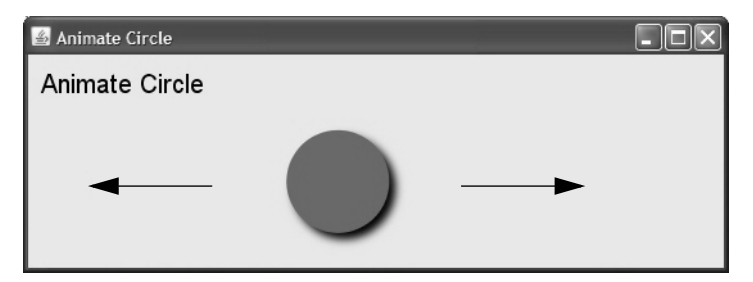

Figure 2.11 Timelines let you specify animations

Here is the timeline that implements this animation using a specialized shorthand notation for KeyFrames. The timeline starts out by setting variable x to 0. In gradual, linear increments, it changes x so that at four seconds, its value is 350. Now, it performs the action in reverse, gradually changing x so that in four more seconds it is back to 0 (autoReverse is true). This action is repeated indefinitely (or until the timeline is stopped or paused). Constants 0s and 4s are Duration literals.

```
var x: Number;
Timeline {
  repeatCount: Timeline.INDEFINITE
   autoReverse: true
   keyFrames: [
      at (0s) \{ x = > 0.0 \}at (4s) \{x \Rightarrow 350 tween Interpolator. LINEAR \}]
}.play(); // start Timeline
   . . . 
Circle {
   . . .
  translateX: bind x
}
```
The JavaFX keyword tween is a key frame operator that lets you specify how a variable changes. Here, we use Interpolator.LINEAR for a linear change. That is, x doesn't jump from 0 to 350, but gradually takes on values in a linear fashion. Linear interpolation moves the Circle smoothly from 0 to 350, taking four seconds to complete one iteration of the timeline.

JavaFX has other interpolators. Interpolator DISCRETE jumps from the value of one key frame to the second. Interpolator EASEIN is similar to LINEAR, except the rate of change is slower at the onset. Similarly, EASEOUT is slower at the finish and EASEBOTH provides easing on both ends of the timeline.

To make this animation apply to the Circle node, you bind the Circle's translateX property to the variable manipulated by the timeline (x). Property translateX represents a node's change in the x direction.

Now let's examine how GuitarTuner uses animation to vibrate the guitar string and play its note. Each GuitarString object uses two rectangles to implement its visible behavior. One rectangle is a stationary, thin "string" and represents the string in a static state. This motionless rectangle is always visible in the scene. The second rectangle is only visible when the string is "played." This rectangle expands and contracts its height quickly using animation (a Timeline). This moving rectangle gives users the illusion of a vibrating string.

To get a uniform vibrating effect, the rectangle must expand and contract evenly on the top and bottom. The animation makes the string appear to vibrate by varying the height of the rectangle from 1 to 3 while keeping it vertically centered by varying its translateY property between 5 and 4. When the string is clicked, the string's note plays and the rectangle vibrates for the allotted time. When the timeline stops, only the stationary rectangle is visible.

Let's first look at the timeline that plays the note. This timeline appears in the event handler for the GuitarString node (see the code for GuitarString in Listing 2.2 on page 38).

```
onMouseClicked: function(evt: MouseEvent): Void {
  if (evt.button == MouseButton.PRIMARY) {
     Timeline {
        keyFrames: [
           KeyFrame {
              time: 0s
              action: playNote // play note and start vibration
           }
           KeyFrame {
              time: 2.8s
              action: stopNote // stop playing note and stop vibration
           }
        ]
     }.play(); // start Timeline
  }
}
```
Here, the timeline is an object literal defined inside the event handler, invoked with function play. This timeline defines a sequence of KeyFrame objects, where function playNote is invoked at time offset 0 seconds and function stopNote is invoked at time offset 2.8 seconds (2.8s). Here are functions playNote and stopNote.

```
// play note and start vibration
function playNote(): Void {
   synthNote.noteOn(note);
  vibrateOn();
}
// stop playing note and stop vibration
function stopNote(): Void {
  synthNote.noteOff(note);
  vibrateOff();
}
```
Function synthNote.noteOn calls a Java class API to play the guitar string. Function vibrateOn causes the string vibration.

```
function vibrateOn(): Void {
  play.visible = true; \frac{1}{2} make the vibrating rectangle visible
  timeline.play(); // start the vibration timeline
}
```
Here is the vibration timeline.

```
def timeline = Timeline {
  repeatCount: Timeline.INDEFINITE
  autoReverse: true
   keyFrames: [
```

```
at (0s) { vibrateH => 1.0 }
      at (.01s) { vibrateH => 3.0 tween Interpolator.LINEAR }
      at (0s) { vibrateY = > 5.0 }
      at (.01s) { vibrateY => 4.0 tween Interpolator.LINEAR }
   \mathbf{l}};
```
This timeline uses the shorthand notation discussed earlier for key frames and animates two variables: vibrateH and vibrateY. Variable vibrateH changes the height of the rectangle that represents the vibrating string. Variable vibrateY changes the vertical position of the rectangle to keep it centered as the oscillating height changes.

## 2.7 Source Code for Project GuitarTuner

Listing 2.1 and Listing 2.2 show the code for class GuitarString in two parts. Listing 2.1 includes the class declarations, functions, class-level variables, and properties for class GuitarString. Note that several variables are declared public-init. This JavaFX keyword means that users of the class can provide initial values with object literals, but otherwise these properties are read-only. The default accessibility for all variables is *script-private*, making the remaining declarations private.

Use def for read-only variables and var for modifiable variables. The GuitarString class also provides utility functions that play a note (playNote) or stop playing a note (stopNote). Along with the sound, guitar strings vibrate on and off with vibrateOn and vibrateOff. These functions implement the behavior of the GuitarString class.

#### **Listing 2.1 Class GuitarString—Properties, Variables, and Functions**

```
package guitartuner;
```

```
import javafx.animation.Interpolator;
import javafx.animation.KeyFrame;
import javafx.animation.Timeline;
import javafx.scene.Cursor;
import javafx.scene.CustomNode;
import javafx.scene.Group;
import javafx.scene.input.MouseButton;
import javafx.scene.input.MouseEvent;
import javafx.scene.Node;
import javafx.scene.paint.Color;
import javafx.scene.shape.Rectangle;
import javafx.scene.text.Font;
import javafx.scene.text.Text;
import noteplayer.SingleNote;
public class GuitarString extends CustomNode {
```

```
 // read-only variables
     def stringColor = Color.WHITESMOKE;
     // "Strings" are oriented sideways, so stringLength is the
     // Rectangle width and stringSize is the Rectangle height
    def stringLength = 300:
    def stringSize = 1;
     def stringMouseSize = 15;
     def timeline = Timeline {
         repeatCount: Timeline.INDEFINITE
         autoReverse: true
         keyFrames: [
            at (0s) { vibrateH => 1.0 }
            at (.01s) { vibrateH => 3.0 tween Interpolator. LINEAR }
            at (0s) { vibrateY = 5.0 }
             at (.01s) { vibrateY => 4.0 tween Interpolator.LINEAR }
         ]
     };
     // properties to be initialized
     public-init var synthNote: SingleNote;
     public-init var note: Integer;
     public-init var yOffset: Number;
     public-init var noteText: String;
     // class variables
     var vibrateH: Number;
     var vibrateY: Number;
     var play: Rectangle;
     function vibrateOn(): Void {
         play.visible = true; 
         timeline.play();
     }
     function vibrateOff(): Void {
         play.visible = false;
         timeline.stop();
 }
     function playNote(): Void {
         synthNote.noteOn(note);
         vibrateOn();
     }
     function stopNote(): Void {
         synthNote.noteOff(note);
         vibrateOff();
     }
```
Listing 2.2 shows the second part of the code for the GuitarString class.

Every class that extends CustomNode must define a function create that returns a Node object.<sup>3</sup> Often the node you return will be a Group, since Group is the most general Node type and can include subnodes. But, you can return other Node types, such as Rectangle (Shape) or HBox (horizontal box) layout node.

The scene graph for GuitarString is interesting because it actually consists of three Rectangle nodes and a Text node. The first Rectangle, used to detect mouse clicks, is completely translucent (its opacity is 0). This Rectangle is wider than the guitar string so the user can more easily select it with the mouse. Several properties implement its behavior: property cursor lets a user know the string is selected and property onMouseClicked provides the event handling code (play the note and vibrate the string).

The second Rectangle node defines the visible string. The third Rectangle node (assigned to variable play) "vibrates" by both moving and changing its height. This rectangle is only visible when a note is playing and provides the vibration effect of "plucking" a string. The movement and change in height are achieved with animation and binding. The Text node simply displays the letter (E, A, D, etc.) associated with the guitar string's note.

#### **Listing 2.2 Scene Graph for GuitarString**

```
 protected override function create(): Node {
     return Group {
         content: [
            // Rectangle to detect mouse events for string plucking
             Rectangle {
                 x: 0
                 y: yOffset
                 width: stringLength
                 height: stringMouseSize
                 // Rectangle has to be "visible" or scene graph will
                 // ignore mouse events. Therefore, we make it fully
                 // translucent (opacity=0) so it is effectively invisible
                 fill: Color.web("#FFFFF", 0) // translucent
                 cursor: Cursor.HAND
                 onMouseClicked: function(evt: MouseEvent): Void {
                     if (evt.button == MouseButton.PRIMARY){
                         Timeline {
                              keyFrames: [
                                  KeyFrame {
```
<sup>3.</sup> Well, almost. If you don't define function create, then you must declare the class abstract. The Piano example (see "Project Piano" on page 167) uses an abstract class.

```
 time: 0s
                                   action: playNote
                 1999 B
                                 KeyFrame {
                                    time: 2.8s
                                   action: stopNote
                  }
                             ] // keyFrames
                         }.play(); // start Timeline
                  } // if
 }
               } // Rectangle
               // Rectangle to render the guitar string
               Rectangle {
                  x: 0.0
                  y: 5 + yOffset
                  width: stringLength
                  height: stringSize
                  fill: stringColor
 }
              // Special "string" that vibrates by changing its height
               // and location
               play = Rectangle {
                  x: 0.0
                  y: yOffset
                  width: stringLength
                  height: bind vibrateH
                  fill: stringColor
                  visible: false
                  translateY: bind vibrateY
 }
               Text { // Display guitar string note name
                  x: stringLength + 8
                  y: 13 + yOffset
                  font: Font {
                      size: 20
 }
                  content: noteText
 }
 ]
        } // Group
} // GuitarString
```
Listing 2.3 shows the code for **Main.fx**, the main program for GuitarTuner.

}

#### **Listing 2.3 Main.fx**

```
package guitartuner;
import guitartuner.GuitarString;
import javafx.scene.effect.DropShadow;
import javafx.scene.Group;
import javafx.scene.paint.Color;
import javafx.scene.paint.LinearGradient:
import javafx.scene.paint.Stop;
import javafx.scene.Scene;
import javafx.scene.shape.Line;
import javafx.scene.shape.Rectangle;
import javafx.stage.Stage;
import noteplayer.SingleNote;
def noteValues = [40.45.50.55.59.64]; // numeric value required by midi
def guitarNotes = [ "E","A","D","G","B","E" ]; 
// guitar note name
def numberFrets = 2;
def numberStrings = 6;
var singleNote = SingleNote{};
singleNote.setInstrument(27); // "Clean Guitar"
var scene: Scene;
var group: Group;
Stage {
     title: "Guitar Tuner"
     visible: true
     scene: scene = Scene {
      fill: LinearGradient {
         startX: 0.0
         startY: 0.0
         endX: 0.0
         endY: 1.0
         proportional: true
         stops: [
            Stop {
               offset: 0.0
               color: Color.LIGHTGRAY
            },
            Stop {
               offset: 1.0
               color: Color.GRAY
            }
         ]
         }
         width: 340
        height: 200
         content: [
            qroup = Group \{ // Center the whole group vertically within the scene
                 layoutY: bind (scene.height - group.layoutBounds.height) /
```

```
2 - group.layoutBounds.minY
                content: [
                                      // guitar neck (fret board)
                        effect: DropShadow { }
                        x: 0
                        y: 0
                        width: 300
                        height: 121
                        fill: LinearGradient {
                       startX: 0.0
                       startY: 0.0
                       endX: 0.0
                       endY: 1.0
                       proportional: true
                       stops: [
                          Stop {
                             offset: 0.0
                             color: Color.SADDLEBROWN 
                          },
                          Stop {
                             offset: 1.0
                             color: Color.BLACK
                          }
                       ]
                    }
                 } // Rectangle
                    for (i in [0..<numberFrets]) // two frets
                        Line {
                            startX: 100 * (i + 1)
                            startY: 0
                            endX: 100 * (i + 1)
                            endY: 120
                            stroke: Color.GRAY
             }
                    for (i in [0..<numberStrings]) // six guitar strings
                        GuitarString {
                            yOffset: i * 20 + 5
                            note: noteValues[i]
                            noteText: guitarNotes[i]
                            synthNote: singleNote
             }
 ]
            }
        ]
    }
```
}

## Index

#### **A**

abstract class 78 example using 169 access modifiers 88–89 default 89 primary *(Table)* 89 variable *(Table)* 89 action KeyFrame property 184, 206 adjustingSelection TextBox property 130 after with insert keyword 57 Alert popup dialog 134 and operator 49 animation 33–36, 206–218 and binding 216–218 basics 208 Chutes and Ladders example 237–247 FadeTransition 226, 229, 260 interpolation 209 Interpolator.DISCRETE 34, 211 Interpolator.EASEBOTH 34, 211 Interpolator.EASEIN 34, 211 Interpolator.EASEOUT 34, 211 Interpolator.LINEAR 34, 211 ParallelTransition 226, 231 PathTransition 226233–237 PauseTransition 226 Photo Carousel example 273–283 RotateTransition 226, 228 ScaleTransition 226, 227 SequentialTransition 226 timeline actions 218–225 transitions 225–237 TranslateTransition 226, 227 translateX Node property 34 translateY Node property 34 AnimationPath class 236 API Key for Flickr 301 Arc 108 arcHeight Rectangle property 29 ArcTo 117, 118, 235 sweepFlag property 117 arcWidth Rectangle property 29 arguments, passing to functions 61 arguments, program 64 arithmetic operators 48 as operator 80, 176 assignment operators 48 asynchronous HTTP requests 296–300 at with KeyFrame objects 213 autoReverse Timeline property 33, 207, 210

#### **B**

background loading of images 256 backgroundLoading Image property 250 before with insert keyword 57 Behavior class 153 bidirectional binding 53 binding 31–32 bound functions 63, 147 example with object property 173 expressions 52 function calls 63 object literals 73 object property 176 on replace 86 overriding bind 75 sequences 60 with animation 216–218 Blend effect 263 block expression 50 blocksMouse Node property 99 example 182 Bloom effect 263 Boolean type 44 bound function 63 example using 147 bounding rectangles 125 *(Table)* 126 positioning with 126 Bounds 125 properties *(Table)* 125 boundsInLocal Node property 126 boundsInParent Node property 126 boundsInScene Node property 126 break keyword 52 Button UI component 131 Byte type 46

#### **C**

canSkip KeyFrame property 207 Cascading Style Sheets, *See* CSS casting expression 80, 176 catch keyword 91 centering, dynamic 32 character strings (Java) 72 Character type 46 charAt Java function 73 CheckBox UI component 131 ChoiceDialog class (Control) 160

ChoiceDialog custom skinnable UI component 158 ChoiceDialogSkin class (Skin) 160–164 Chutes and Ladders 237–247 mobile ready 332–336 nested scene graph *(Figure)* 245 Circle 20, 107 class instance variables, scope of 87 ClassCastException and as operator 80 classes 67–75 abstract 78 init blocks 70 instance function 68 instance variable 68 mixin inheritance 81–83 null value 72 object literal expression 68 overriding bind 75 overriding functions 76 postinit blocks 78 public-init access modifier 69 public-read access modifier 70 super keyword 76 this keyword 71 clip Node property 97 example using 144 close button 116 ClosePath 117, 235 closures 65 Color class 28 color 28 rgb 28 web 28 Color.color 28 Color.rgb 28 Color.TRANSPARENT 28 Color.web 28 ColorAdjust effect 263 columns TextBox property 130 ComboBox UI component 131 Common Elements 316 concatenate Strings 20, 62 content Group property 16 continue keyword 52 Control class 153 create CustomNode function 23, 38, 103, 171 createFromPath AnimationPath function 236 createFromShape AnimationPath function 236 CROSSHAIR Cursor type 102 CSS 148–152 CSS file for TextButton 156 CubicCurve 110 CubicCurveTo 117 curly braces block expressions 50 embed expressions in Strings 45 currentRate Timeline property 207 Cursor class 101 common types *(Table)* 102 resize types *(Table)* 102 cursor Node property 38, 97 CustomNode class 23, 103, 169 create function 23, 38, 103, 171 extending 22, 170 Photo example 268

#### **D**

DateTime class 219 declarative approach 22 declarative language 14 def keyword 19, 43 *(Tip)* 44 default access modifier 89 DEFAULT Cursor type 102 default mobile emulator 318 delete keyword 58 formats of *(Table)* 58 deleteCharAt Java function 73 Desktop extensions 316 Digital Clock Example 219 \_\_DIR\_\_ pseudo variable 47 disable Node property 99 disabled Node property 99 dot TextBox property 130 double quotation marks, with String 45 Double type 46 dragging, mouse 270–273 dragX MouseEvent property 270 dragY MouseEvent property 270 DropShadow effect 30, 263 Duration type 33, 45

#### **E**

Eclipse IDE 3 effect *(Table)* 263 Blend 263 Bloom 263 ColorAdjust 263 DropShadow 30, 263 Flood 263 GaussianBlur 263 Glow 263 InnerShadow 263 Lighting 263 MotionBlur 263 PerspectiveTransform 260, 263 Reflection 260, 263 SepiaTone 260, 263 effect Node property 97 Ellipse 108<br>else keyword 51 emulator, mobile 317 equal to operator 49 error Image property 250 event key 32 mouse 32 Examples Chutes and Ladders 237–247 Chutes and Ladders (Mobile) 332–336 Digital Clock 219 Flickr Interesting 301–308 Flickr Interesting (Mobile) 327–332 Flickr Tag 308–311 Flickr User 312–314 GuitarTuner 14–19, 36–41 Order Your Pizza 142–148 Order Your Pizza 2 158–165

Index 339

Photo Carousel 273–283 Photo Wall 264–269 Photo Wall Drag 270–273 Piano 194–204 Progress Bar 220–225 exception handling 91–93 expressions 50–54 bidirectional binding 53 binding 52 block 50 for 51 if 51 object literals 18 while 52 extends keyword 75

#### **F**

F3 language 1 FadeTransition 190, 226, 229, 260 false keyword 44<br>\_\_FILE\_\_ pseudo \_\_FILE\_\_ pseudo variable 47 FileInputStream Java class 289 fill Shape property 20, 28, 104 fitHeight ImageView property 253 fitWidth ImageView property 253 Flickr API Key 301 Flickr API web service calls 301 Flickr Interesting 301–308 mobile ready 327–332 Flickr Tag 308–311 Flickr User 312–314 Flickr, construct URL for images 302 Float type 46 floating-point values 45 Flood effect 263 Flow layout component 119, 121 example using 187 focusable Node property 99 focused Node property 99 font Text property 115 for expression 51, 56 Form Follows Function 1 formatting with print, println 47 from with delete keyword 58 function 61–67 binding 63 bound 63 closures 65 defining 61 overriding 76 overriding in mixins 82 passing arguments 61 return values 62 run 64 scope of 87 sequence argument *(Tip)* 62 function literal 65 function types 65–67 FX.getArguments *(Tip)* 65 FX.getProperty function 319

#### **G**

GaussianBlur effect 263 geometry Bounds 125 Point2D 124 Rectangle2D 125 GET HttpRequest operation 297 Glow effect 263 gradients 26–28 LinearGradient fill 26 RadialGradient fill 27 graphical node 15 greater than (or equal to) operator 49 Group class 15, 102 GuitarTuner 14–19 hierarchical scene graph *(Figure)* 17 nested scene graph *(Figure)* 15 source code 36–41

#### **H**

h (hour time unit literal) 45 HAND Cursor type 102 HBox layout component 15, 24, 119, 120 example using 187 height Image property 250 hexadecimal values 45 HLineTo 117 hover Node property 99 HttpRequest class 296–300 callbacks for read operations *(Table)* 297 GET operation 297 start function 298 Hyperlink UI component 131

#### **I**

id Node property 98, 150 if expression 51 Image class 250–252 properties *(Table)* 250 background loading *(Tip)* 256 image ImageView property 253 ImageView 252–262 properties *(Table)* 253 imperative approach 22 import statement 24 with NetBeans 25 with script files 90 indexof operator 56, 57 inheritance 2275–83 abstract class 78 as operator 80, 176 extends keyword 75 instanceof operator 80 mixee 81 mixins 81–83 overriding functions 76 postinit blocks 78<br>super keyword 76 variables and mixins 82 init blocks 70

InnerShadow effect 263 insert keyword 22, 57 instance function 68 scope of 87 instance variable 68 instanceof operator 50, 80 instant DateTime property 219 Integer type 45 interpolation 209 Interpolator.DISCRETE 34, 211 Interpolator.EASEBOTH 34, 211 Interpolator.EASEIN 34, 211 Interpolator.EASEOUT 34, 211 Interpolator.LINEAR 34, 211 into with insert keyword 57 inverse, bidirectional binding 54 isInitialized function 85

## **J**

Java API method, calling a 22 Java character strings 72 Java Network Launching Protocol 9 Java objects 72 Java StringBuffer object 73 Java types 46 Java Web Start 9 **J**avaFX downloading software 3 execution models 9 Java Web Start 9 platform *(Figure)* 2, 316 Production Suite 3 SDK 2 JavaFX keywords *(Table)* 93 JavaFX Production Suite 3 JavaFX SDK 2 JNLP 9 JSON parsing 293–296

#### **K**

key events 32 KeyCode class 324 mobile environment 323–326 requestFocus Node function 100, 325 KeyCode class 324 KeyFrame class 33, 35 action property 184 properties *(Table)* 206 time property 185 keyFrames Timeline property 207<br>keywords *(Table)* 93 escaping 93

#### **L**

layout components 15, 24119–124 *(Table)* 119 Flow 119, 121 HBox 119, 120 Stack 119, 123

Tile 119, 122 VBox 119, 120, 183 layoutBounds Node property 126 layoutX Node property 98 layoutY Node property 98 less than (or equal to) operator 49 Lighting effect 263 Line 110 line cap styles 105 LinearGradient fill 26, 171 proportional property 27 LineTo 117, 235 ListView UI component 131 local variables in object literal expression 68 scope of 87 logical operators 49 Long type 46

#### **M**

m (minutes time unit literal) 45 mark TextBox property 130 milliseconds time unit literal 45 mixee, mixin inheritance 81 mixin inheritance 81–83 overriding functions 82 overriding variables 82 variables 82 mixin keyword 81 mobile emulator 9 run application in (NetBeans) 317 types of 318 mobile environment limitations *(Table)* 317 changes to Stage 322 Chutes and Ladders example 332–336 detecting orientation changes 321, 335 Flickr Interesting example 327–332 FX.getProperty function 319 key events 323–326 mouse events 323–326 PROFILE pseudo variable 319 screen dimensions 320 Mobile extensions 316 mod operator 48 MotionBlur effect 263 mouse dragging 270–273 mouse events 32, 101 mobile environment 323–326 MouseButton.PRIMARY 33 MouseEvent class 33 dragX 270 dragY 270 move an object, animation 208 MOVE Cursor type 102 MoveTo 117, 235 ms (milliseconds time unit literal) 45 mutual exclusion selection behavior 131, 141

#### **N**

negation operator 49 nesting sequences 55 NetBeans IDE 3 compile and run 8 edit source code 7 generate import statements 25 mobile emulator 9 new project 4 project properties 10 project, create 4 run application in mobile emulator 317 run the Main project 8 new operator with Java objects 72 Node 15, 2096–103 effects *(Table)* 263 mouse/keyboard event properties *(Table)* 99 rendering properties *(Table)* 97 key events 32 mouse events 32 relative order 16 requestFocus function 100, 325 toBack function 16 toFront function 16 not (logical complement) operator 49 not equal to operator 49 null value 72 Number type 45

#### **O**

object literal expressions 18 object literals 18, 68 advantages of 69 binding 73 local variables *(Tip)* 68 object reference 62, 68 octal values 45 Oliver, Chris 1 on replace keywords 83 onKeyPressed Node property 99 onKeyReleased Node property 99 onKeyTyped Node property 99 onMouseClicked Node property 32, 38, 99, 101 onMouseDragged Node property 99, 270 onMouseEntered Node property 99 onMouseExited Node property 100 onMouseMoved Node property 100 onMousePressed Node property 100, 270 onMouseWheelMoved Node property 100 opacity Node property 97 operators 47–50 and 49 arithmetic 48 as 80, 176 assignment 48 equal to 49 greater than (or equal to) 49 indexof 56, 57 instanceof 50 less than (or equal to) 49 logical 49 mod 48 negation 49 not 49 not equal to 49 or 49

relational 49 remainder 48 reverse 55 sizeof 55 or operator 49 Order Your Pizza Swing Example 142–148 with custom ChoiceDialog component 158–165 orientation PathTransition property 235 orientation with mobility 321, 335 OrientationType.ORTHOGONAL\_TO\_TANGENT 235 origin, geometric 24 overline Text property 115 overriding bind 75 overriding functions 76 mixin inheritance 82 overriding variables, mixin inheritance 82

#### **P**

package access modifier 89 package statement 24, 90 packages 89–91 ParallelTransition 226, 231 parse PullParser function 290 Path 116–119, 234 Path Element *(Table)* 117 and animation 234 ArcTo 117, 118, 235 ClosePath 117, 235 CubicCurveTo 117 HLineTo 117 LineTo 117, 235 MoveTo 117, 235 QuadCurveTo 117 VLineTo 117 PathTransition 226233–237 AnimationPath class 236 orientation property 235 pause Timeline function 208 paused Timeline property 207 PauseTransition 226 periodic updates 219, 220 PerspectiveTransform effect 260, 263 Photo Carousel 273–283 nested scene graph *(Figure)* 275 Photo Wall 264–269 nested scene graph *(Figure)* 265 Photo Wall Drag 270–273 Piano hierarchical scene graph *(Figure)* 190 PianoKey class hierarchy *(Figure)* 169 source code 194–204 PianoKey class 170 placeholder Image property 250 play Timeline function 208 playFromStart Timeline function 208 Point2D 124 Polygon 109 Polyline 111 Popup component 134 postdecrement operator (--) 48 postincrement operator (++) 48 postinit blocks 78

predecrement operator (--) 48 predicate, generate sequences 59 preincrement operator (++) 48 preserveRatio Image property 250, 252 preserveRatio ImageView property 253 press-drag-release mouse gesture 270 pressed Node property 99 primary access modifiers *(Table)* 89 print function 46 formatting 47 printing sequences 55 println function 46 formatting 47<br>PROFILE pseudo variable 47 using to detect mobility 319 program arguments 64 progress bar 220 Progress Bar Example 220–225 progress Image property 250 ProgressBar UI component 132 ProgressIndicator UI component 132 promptText TextBox property 130 properties 71 proportional LinearGradient property 27 protected access modifier 89 pseudo variables 47, 319 public access modifier 89 public functions and run 88 public variables and run 88 public-init access modifier 36, 69, 89, 170 public-read access modifier 70, 89 PullParser class 285–296 properties *(Table)* 287 FileInputStream Java class 289 parse function 290

#### **Q**

QuadCurve 109 QuadCurveTo 117 qwerty mobile emulator 318, 319

#### **R**

RadialGradient fill 27, 172 RadioButton UI component 131 rate Timeline property 207 rawText TextBox property 130 Rectangle 20, 107 arcHeight property 29 arcWidth property 29 rounded corners 29, 191 Rectangle2D 125 Reflection effect 260, 263 relational operators 49 sequence comparison 59 remainder operator 48 repeatCount Timeline property 207, 210 replace Java function 73 replace keyword (with on) 83 requestFocus Node function 100, 325 RESTful web service call 301 return values from functions 62 reverse operator 55

rotate Node property 98, 261 Rotate transformation 334 RotateTransition 226, 228 rotating in response to orientation changes 335 rounded rectangle 29, 191 run function 64, 329 running Timeline property 207

#### **S**

s (seconds time unit literal) 45 Scalable Vector Graphics, *See* SVG ScaleTransition 226, 227 scaleX Node property 98 scaleY Node property 98 scaling 256–259 Scene 96 scene graph 15, 16 scope class instance variables 87 instance functions 87 local variables 87 script functions 87 script variables 87 script files 88–91 script functions, scope of 87 script variables, scope of 87 script-level variables 25 script-private access 36 ScrollBar UI component 131 SepiaTone effect 260, 263 sequence 21–22, 54–60 accessing items 57 binding 60 comparison 59 delete keyword 58 example 182 for expression 56 formats of delete keyword *(Table)* 58 indexof operator 56, 57 insert keyword 22, 57 literal 54 nesting 55 of values 54 on replace 84 predicates 59 printing 55 reverse operator 55 sizeof operator 55 slices 59 step in range literal 55 where clause 56 sequence literal 21, 54 SequentialTransition 226 setCharAt Java function 73 Shape 20103–116 common properties *(Table)* 104 Arc 108 Circle 107 CubicCurve 110 Ellipse 108 line cap styles 105 Lines 110 Polygon 109 Polyline 111

QuadCurve 109 Rectangle 107 ShapeIntersect 113 ShapeSubtract 113 SVGPath 111 Text 115 ShapeIntersect 113 ShapeSubtract 113 Short type 46 single quotation marks, with String 45 sizeof operator 55 Skin class 153 skinnable UI component 148–152 Behavior class 153 Control class 153 custom 152, 158 Skin class 153 slices, sequence 59 slide show, animated 274 Slider UI component 131 smooth Image property 250 smooth ImageView property 253 smooth Shape property 104 Stack layout component 119, 123 Stage 15, 95 dimensions and mobility 320 orientation changes 322 StageStyle.DECORATED 95 StageStyle.UNDECORATED 96 start HttpRequest function 298 static typing 14 step in range literal 55 stop Timeline function 208 strikethrough Text property 115 String type 20, 45 { } 20, 45 concatenate 20, 62 curly braces 45 double quotation marks 45 single quotation marks 45 StringBuffer object (Java) 73 stroke Shape property 20, 104 strokeDashArray Shape property 101, 104, 106 strokeDashOffset Shape property 104 strokeLineCap Shape property 104 strokeLineJoin Shape property 104 strokeMiterLimit Shape property 104 strokeWidth Shape property 20, 104<br>style Node property 98 styleClass Node property 98, 150 stylesheets Scene property 151 super keyword 76 SVG 3 SVG file 3 SVGPath 111 sweepFlag ArcTo property 117<br>Swing components 135-142 example application 142–148 SwingButton 135, 187, 260 SwingCheckBox 135 SwingComboBox 136 SwingComboBoxItem 136 SwingIcon 137 SwingLabel 137 SwingList 138 SwingListItem 138

SwingRadioButton 140 SwingScrollPane 138 SwingSlider 141 SwingTextField 141 SwingToggleButton 140 SwingToggleGroup class 141 SwingButton component 135, 260 example using 187 SwingCheckBox component 135 example using 146 SwingComboBox component 136 SwingComboBoxItem component 136 SwingIcon component 137 SwingLabel component 137 SwingList component 138 SwingListItem component 138 SwingRadioButton component 140 example using 145 SwingScrollPane component 138 SwingSlider component 141 SwingTextField component 141 example using 145 SwingToggleButton component 140 SwingToggleGroup class 141

#### **T**

Text 115 properties *(Table)* 115 close button 116 TEXT Cursor type 102 textAlignment Text property 115 TextBox UI component 129–131 properties *(Table)* 130 example using 310 TextButton class (Control) 153 TextButton custom skinnable UI component 152 CSS file 156 TextButtonSkin class (Skin) 155 textOrigin Text property 116 this keyword 71 throw keyword 92 Tile layout component 119, 122 time KeyFrame property 185, 206 time Timeline property 207 Timeline class 33206–218 functions *(Table)* 208 interpolators *(Table)* 211 properties *(Table)* 207 actions 218–225 check running status *(Tip)* 224 pause function 33, 208 play function 33, 208 playFromStart function 33, 208 stop function 33, 208 stop itself *(Tip)* 223 timelines KeyFrame property 207 toBack Node function 16 toFront Node function 16 ToggleButton UI component 131 ToggleGroup class 131 touch mobile emulator 318 transforms Node property 256–259 transforms Node property 98, 334 transitions 225–237

*(Table)* 226 basics 226 TranslateTransition 226, 227 translateX Node property 34, 98 animation 209 translateY Node property 34, 98 triggers 83–86 binding 86 isInitialized function 85 on replace example 306 on replace keywords 83 sequences 84 variables 83 trim Java function 73 true keyword 44 try keyword 91 TV extensions 316 tween key frame operator 34, 209 two-dimensional coordinate system 24 type inference 14, 19, 44 types 44–46 Boolean 44 Byte 46 Character 46 Double 46 Duration 45 Float 46 Integer 45 Java wrapper types 46 Long 46 Number 45 Short 46 String 45 Void 46, 61

#### **U**

UI components *(Table)* 131 Alert popup dialog 134 Button 131 CheckBox 131 custom ChoiceDialog component 158 custom TextButton component 152 Hyperlink 131 ListView 131 Popup window 134 ProgressBar 132 ProgressIndicator 132 RadioButton 131 ScrollBar 131 skin with CSS 148–152 Slider 131 TextBox 129–131 ToggleButton 131 ToggleGroup class 131 underline Text property 115 url Image property 250

#### **V**

values KeyFrame property 206 var keyword 19, 43 variable 1943–44

access modifiers *(Table)* 89 on replace 83 overriding in mixins 82 scope of  $87$ script-level 25 VBox layout component 15, 24, 119, 120 example using 183 viewport ImageView property 253 visible Node property 98 VLineTo 117 Void type 46, 61

#### **W**

WAIT Cursor type 102 web services Flick Interesting example 301–308 Flick Tag example 308–311 Flick User example 312–314 Flickr 301 where clause 56<br>while expression 52 width Image property 250 windows Alert popup dialog 134 Popup component 134 with inverse, bidirectional binding 54 wrappingWidth Text property 115

#### **X**

XML parsing 286–292